E.F. Deveney BSC Physics: PH414 Experimental

Goal: To modify our existing general-purpose LabView program (used so far for the simple and not-so simple pendulum experiments) so that we can now use it to do a Fourier Series analysis and our Fourier lab.

OK: so start with our general purpose DAQ (data acquisition LabView program for the pendulum labs) shown below.

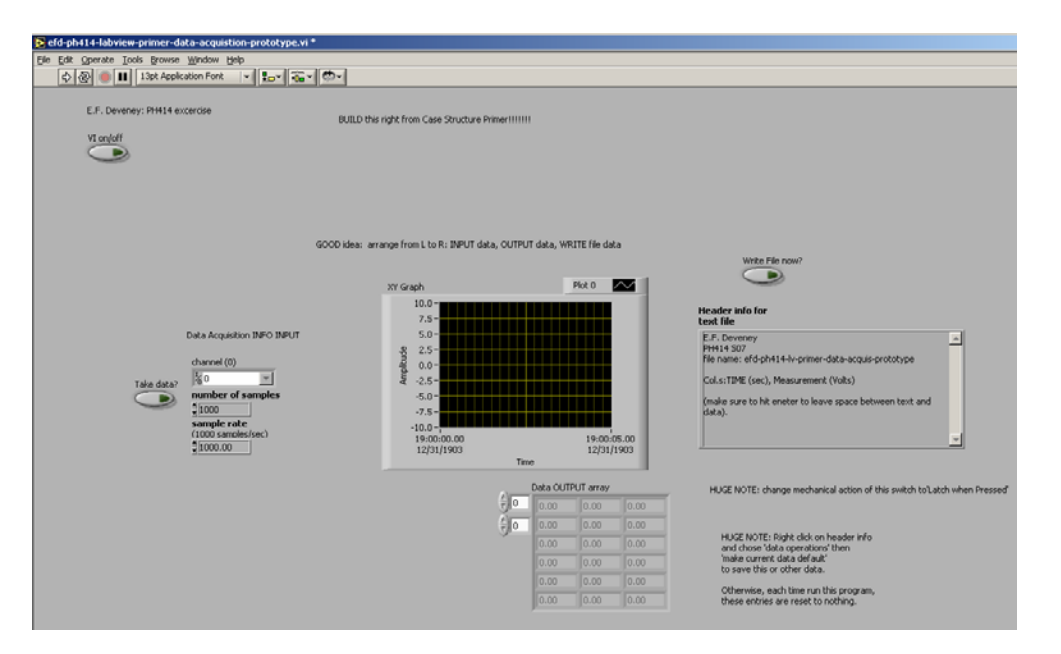

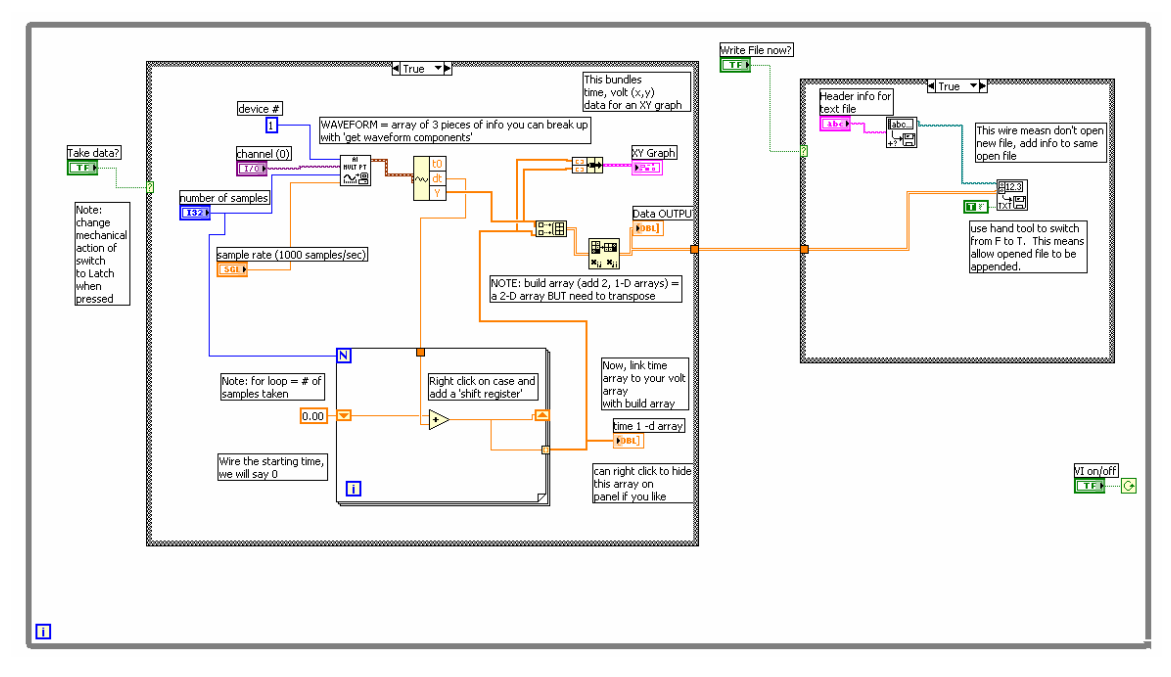

Recalling how this works, we take data in the form of 'waveforms' (brown thick line in LV). We want to plot the 'y' values versus time. Waveform does this but not so conveniently so we extract just the 'y' values using the 'extract waveform components' and then we build the time values with the for loop tied to the number of samples taken and the dt (time between each sample) also taken form the waveform. Then we build an 'array' of the y vs. time data. This is easiest form of the data to save and analyze.

OK, the only modifications for the Fourier lab will be to have LabView take the Fourier series expansion of the data and create a frequency domain representation of the time domain data (ie f(t) to  $f(1/t)$ ). We will want to plot out the frequency domain representation and then get the data in a nice easy form to export into the text file, amplitude versus frequency.

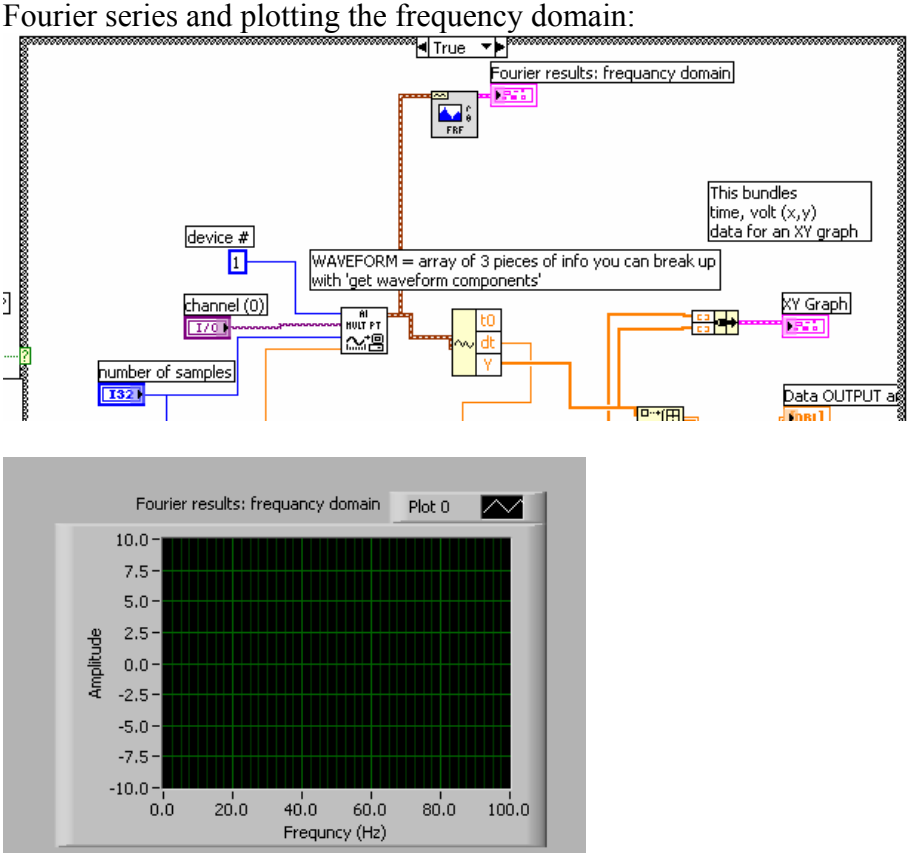

 NOTE: changed this to wave plot and put in new axis label for frequency. NOTE: use the FFT LabView vi not the one shown above (see below).

Next, I will extract the amplitudes from the Fourier results. LabView bundles the results into a new data group called a cluster (note the pink thick wire). So, you need to 'uncluster' the data to get at the amplitudes.

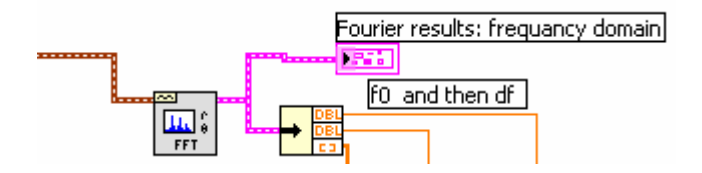

The bottom component is a single array of the amplitudes only. Ok, the other two outputs are f0 and df, so just like the waveform data, we can build the frequency space starting at f0 and stepping up by df using the for loop again (NOTE – the LV Fourier is the FFT one as shown above, not below).

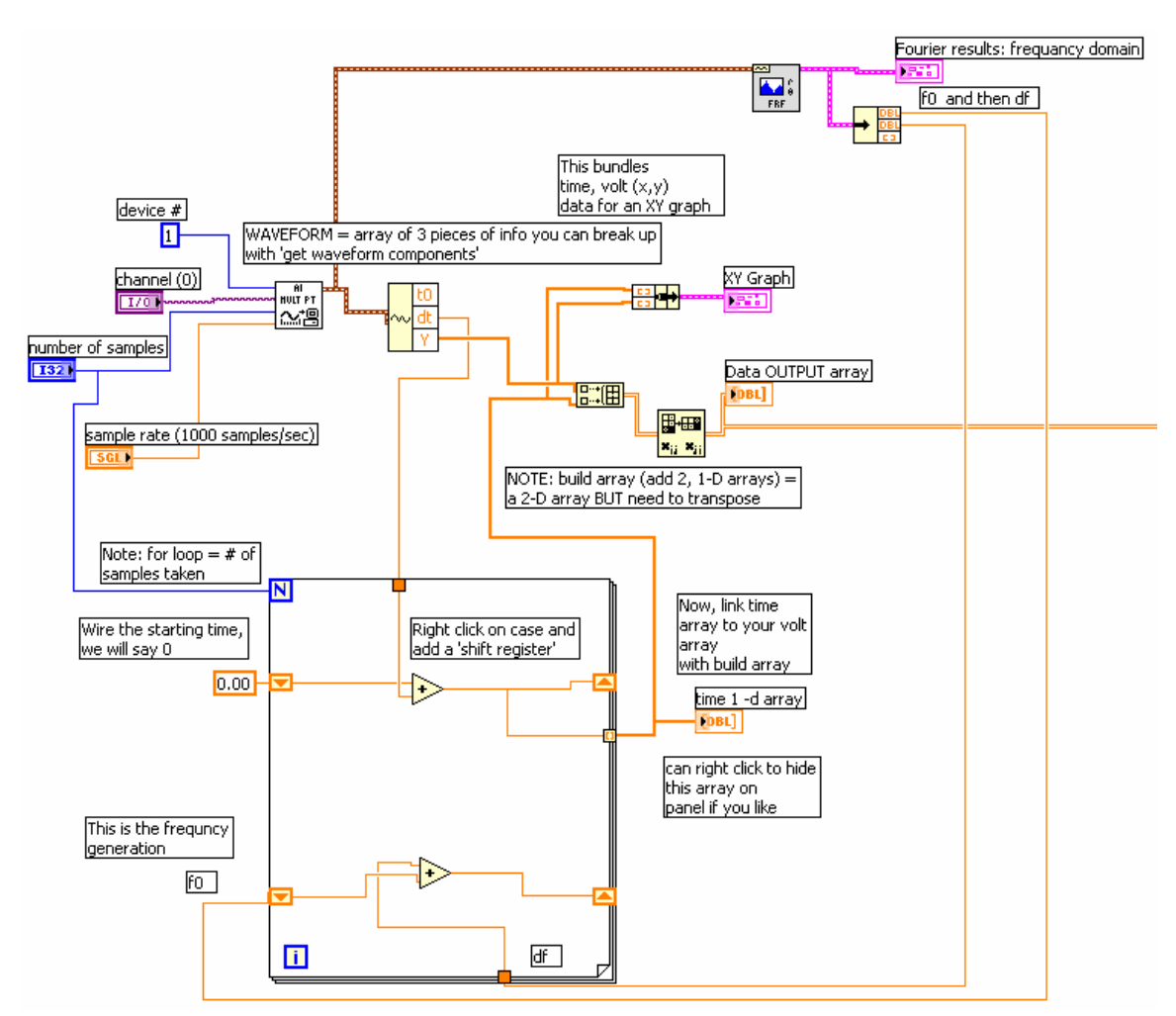

All I have done, is added another shift register to the for loop, and then connected the f0 and df to it. Remember to add a wire that connects the shift register to the edge of the For loop (next page, forget it above) so that each bit of data is stored at the edge and then forms a 1-D array of all of the values. The output is now the frequency information from the Fourier analysis.

Next, I'll want to add amplitude vs frequency to the array that already has signal (y) versus time so that all of the data will be together and can be written to the file. You'll need to stretch the build array so that it can incorporate two more 1-D arrays:

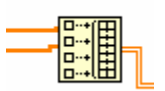

Now wire the amplitude and frequency information:

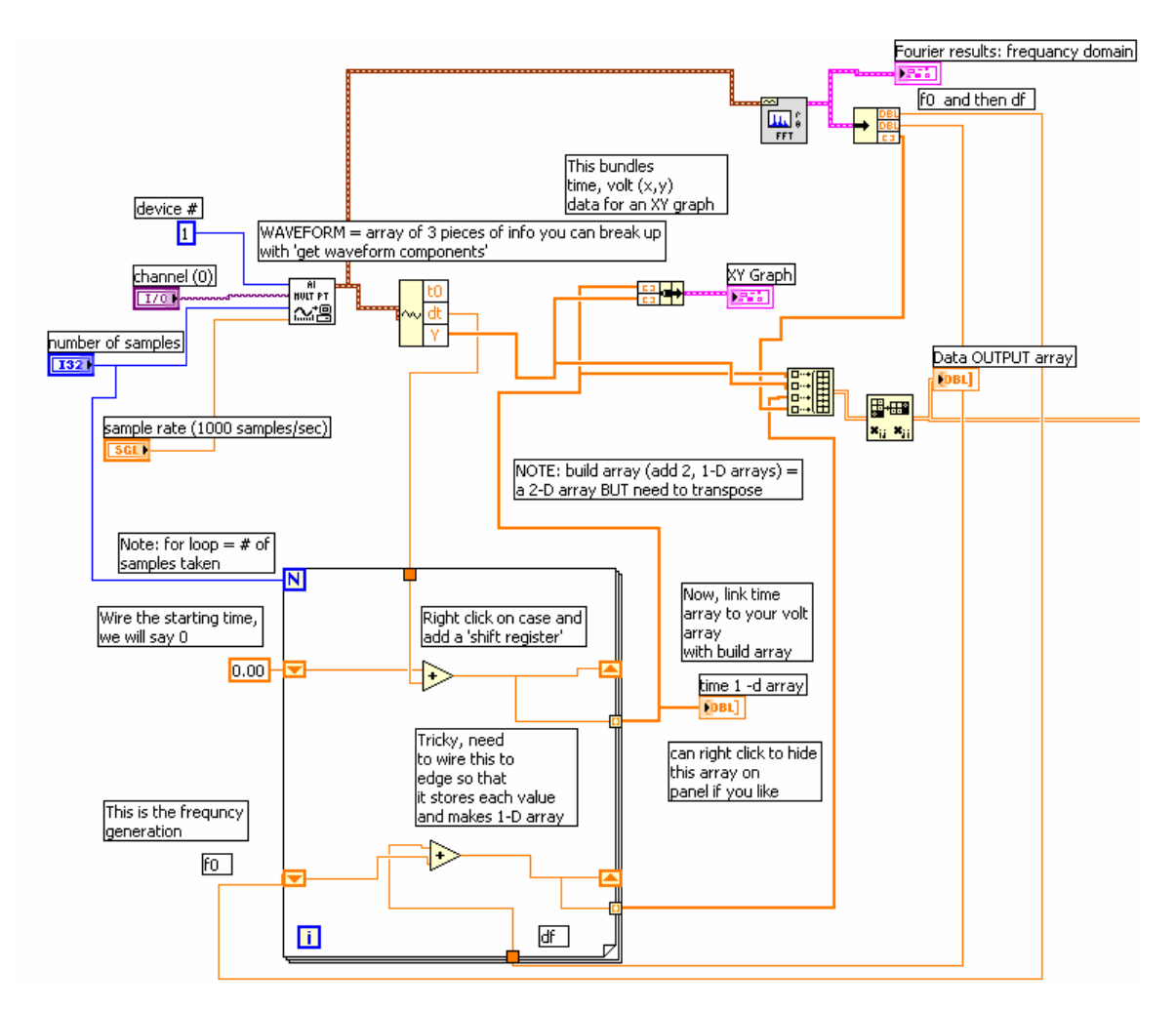

## NOTES!!!!

I ended up reversing the order of  $V(t)$  and t, and Amp, Hz into the build array to get is columns more suited for EXCEL.

Ok, a bit messy but this should output a file:

Header info:  $f(t)$ , t, amp(Hz), freq (Hz).

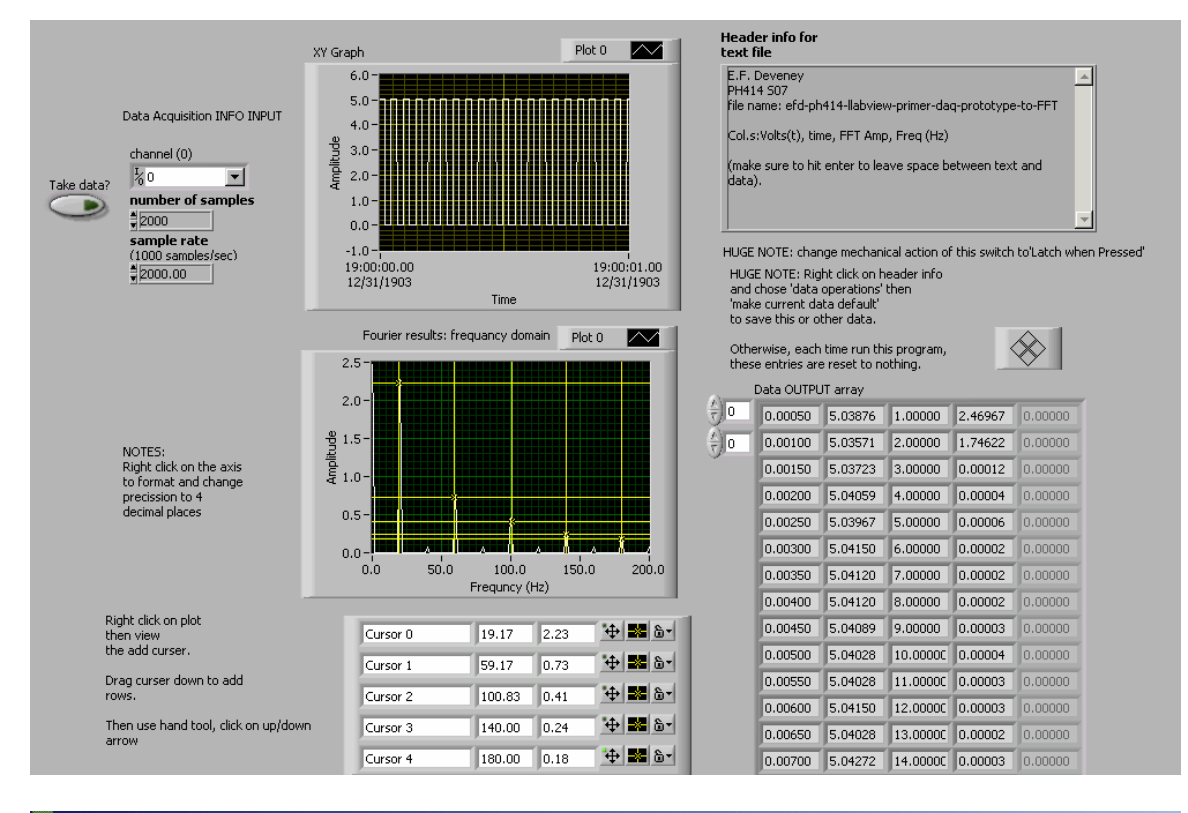

## Microsoft Excel - fft-test

 $34$ 

0.014

5.041

27

 $\overline{0}$ 

## File Edit View Insert Format Tools Data Window Help Acrobat  $\cdot$  10  $\cdot$  B *I* U  $\equiv$   $\equiv$   $\equiv$   $\equiv$   $\equiv$   $\frac{1}{24}$  \$ % ,  $\frac{10}{24}$   $\frac{10}{24}$  $\bigcap$   $\bigoplus$   $\bigoplus$   $\bigoplus$   $\bigotimes$   $\bigotimes$   $\bigotimes$   $\bigotimes$   $\bigoplus$   $\bigotimes$   $\bigotimes$ 因目  $\overline{05}$ ▾  $\overline{A}$  $-B$  $\cap$  $\overline{D}$ G  $H$  $\overline{1}$ K  $\overline{M}$  $\overline{N}$ 1 E.F. Deveney 2 PH414 S07 voltage vs time, time domain 3 file name: efd-ph414-llabview-primer-daq-prototype-to-FFT  $\Lambda$  $\overline{\mathbf{5}}$ Col.s:Volts(t), time, FFT Amp, Freq (Hz) 6  $\overline{6}$ 5  $\overline{7}$ (make sure to hit enter to leave space between text and data).  $\overline{8}$  $0.001$ 5.039 2.47  $\mathbf{1}$  $\Lambda$  $\overline{9}$ 5.036  $0.001$  $\overline{2}$ 1.746 3  $0.002$ 5.037  $10$ з  $\Box$  $\frac{1}{5}$ ← Series1  $11$ 0.002  $5.041$  $\mathbf{A}$  $\Omega$  $\overline{2}$  $504$  $12$  $0.003$ 5  $\Omega$ 5.042  $\overline{\mathbf{6}}$  $13$  $0.003$  $\overline{0}$ <u>1911 - 1921 - 1921 - 1921 - 1921 - 1921 - 1922 - 192</u>  $14$ 0.004 5.041  $\overline{7}$  $\overline{0}$  $\Omega$  $15$  $0.004$ 5.041  $\bf{8}$  $\overline{0}$  $0.2$  0.4  $0.6 - 0.8$  $-1$   $\Phi$  $1<sub>2</sub>$  $16$  $0.005$  $5.041$  $\overline{9}$  $\overline{0}$ time (sec)  $\overline{17}$  $0.005$  $5.04$  $10<sup>1</sup>$  $\overline{0}$  $\overline{18}$  $0.006$ 5.04  $\overline{0}$ 11  $0.006$ 5.042  $\Omega$ 12 5.04 0.007 13  $\overline{0}$ frequency domain  $0.007$ 5.043  $14$  $\Omega$  $0.008$ 5.037 15  $\Omega$ 3 0.008 5.04  $16$  $\overline{0}$ 0.009 5.039 17  $\overline{0}$  $2.5$ 0.009 5.036 18  $\overline{0}$  $\overline{2}$  $0.01$  $5.041$  $19$  $\overline{0}$  $0.01$  $5.041$ 1.133  $1.5$  $20$ ęu  $\leftarrow$  Series 1  $0.011$ 5.038 21 2.267  $\overline{1}$  $0.011$ 5.042  $1.134$ 22  $0.5$  $0.012$ 5.041 23  $\Box$ I TAS. 0.012 5.038 24  $\mathbf 0$  $\bar{0}$ 5.043  $32\phantom{.0}$ 0.013 25.  $\Omega$  $.0.5$   $\Phi$ 200 400 600 800 1000 1200 33 0.013 5.039 26  $\mathbf 0$

frea (Hz)